## Logging in

The web address for the OPAC is **https://libcat-opac.library.mtc.ac.za**You can log in from the home page or by clicking 'Log in to your account' on the header to bring up this box:

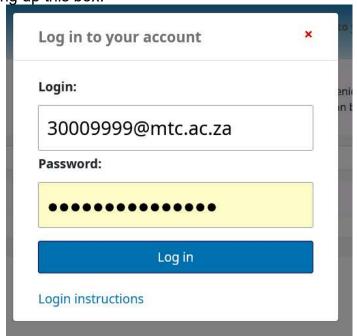

Your username is your MTC email address (eg 30009999@mtc.ac.za). Your initial password is Chang3me100 You will be asked to change this when you first login:

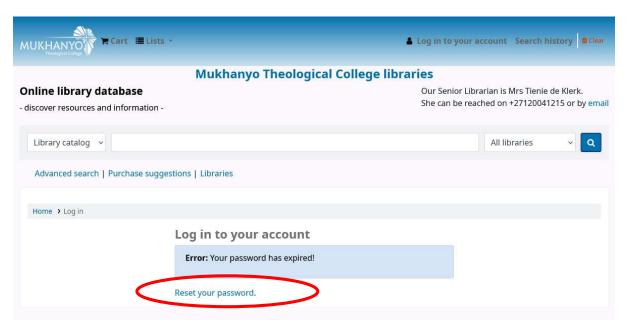

Click the 'Reset your password' link to be taken to a reset screen like this:

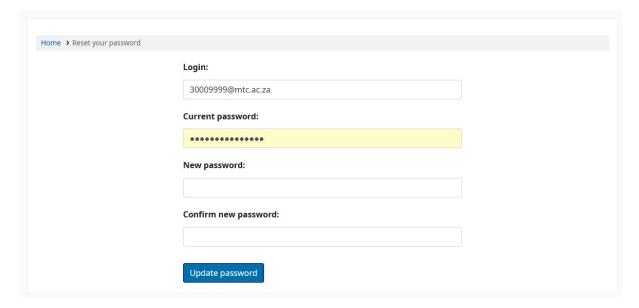

When you fill in and confirm your new password, click the 'Update password' button. This gives you the choice to log in to the OPAC or the staff interface. Click the 'Go to OPAC' button.

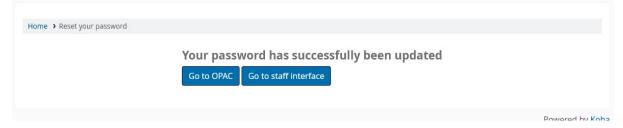

You can now log in with your email address and updated password.